### PYTHON CRASH COURSE

<http://eddiema.ca/docs/pycrashcourse/> LECTURE 2

 $0\theta$ 

def tell me if i am crazy(i see a python): **if** i\_see\_a\_python: **print** 'Quite crazy.' **else**: **print** 'Less crazy.'

EDDIE MA JANUARY 2010 [http://eddiema.ca](http://eddiema.ca/)

# Agenda

Stuff we want to cover today (30 minutes!)

- Python Scripts
	- Files that you run
	- Modules that you import
- Logical Program Flow
	- Conditionals
	- Loops
- Code Organization
	- Functions
- Collections
	- Lists and Tuples

• Sneak Preview

- Example GUI Script
- **Object Orientation** 
	- Moved to next week
- Dictionaries and Sets
	- Moved to next week

# Windows Users!

When you get home...

#### Check out this link:

http://showmedo.com/videos/video?name=960000

It shows you how to run python from the console just by typing python.

You need to change the "path" "environment variable" to do it.

#### Python Scripts things.py

- Python scripts are plain text (ASCII) files that have the extension . py
- When they contain no particular structure, the interpreter just reads them top to bottom.

Try running main.py included for this week.

Use python main.py

#### Python Scripts things.py

- Python scripts may contain things that can be imported
	- The file pointless.py contains a function  $point()$  that can be imported
- $\bullet$  The import keyword offers a few options
	- import some\_module
		- Try it: in the python console, type "import pointless"
		- Now type pointless.point()
	- import some module as some other name
		- Used to give modules short names, type "import pointless as p"
		- Now type p.point()
	- from some module import some things
		- Used to import components of modules, type "from some\_module import \*"
		- Now type point()

# Fire up your favourite text editor

Let's write a short script

• This script will simulate a six-sided die roll whenever it is called

• Type the following two lines into a new file

• Call it dice.py

from random import randint print randint(1, 6)

- Run your script.
	- python dice.py
- Again.
- And again.

## The if Statement

Your die loves the number three and likes even numbers.

• Make your die exclaim excitement whenever it rolls the number three and even numbers.

from random import randint face = randint $(1, 6)$ print randint $(1, 6)$ if face  $=$  3: print face, ": awesome" elif face  $% 2 == 0$ : #hint-- even numbers print face, ": yay" else: print face, ": boo" Run your script X10

## The while Statement

Your die won't leave the casino until it rolls a six.

- Make your die stubbornly roll until it gets a six
- The While keyword is used for loops
- The loop repeats over and over as long as the condition face  $!=$  6 is true
- $\textbullet$  face  $!=$  6 means "face is not six"
- The opposite operator is " $==$ " which states equality

```
from random import randint
  face = None
  while face != 6:
     face = randint (1, 6)if face \neq /3:
        print face,
": awesome"
     elif face \frac{9}{2} == 0:
        #hint-- even numbers
        print face,
": yay"
     else:
        print face,
": boo"
• Run your script X5
```
# Make a function that sums two dice

Yes, beginner's stuff still!

• Create a new file or replace your current one.

from random import randint

def rolltwo():

return randint(1,6) +  $r$ andint(1,6)

- Run it a few times
- Functions have a few parts you should remember
	- $\bullet$  def keyword, function name, parentheses for arguments, return keyword, return statement

### Lists!

Finally! Something new!

- Lists are used to keep sequences of data-- they are similar to arrays
- Their contents and their properties can be altered in memory
- Let's save two thousand paired dice roll's worth of results in a list
- Add the following code somewhere below the rolltwo() function  $dicerolls = []$ #the above line means "create an empty list" #alternatively, you can say dicerolls = list()  $nrolls = 0/$ while nrolls < 2000: dicerolls.append(rolltwo()) nrolls  $+= 1$ #let's look at the list print dicerolls

### of for Loops

while loops are great but for loops work better for collections

- Try this
	- insert this code somewhere lower in your script... for roll in dicerolls: print roll
- What happened?
	- The for loop iterates through all of the items in a collection in sequential order
	- Each time it repeats, the variable  $\text{roll}$  is updated (rebound) to be the current item in the list

# **Tuples**

are just immutable lists

- Tuples are just immutable lists
- They are exactly the same as lists, except they can't be modified in memory
- Once they're born, they're the same until they die
- You can use tuples in return statements if you want to tie a couple of values together
- Tuples can specified with a pair of parentheses or the constructor "tuple()"

exampleTuple = (average, stddev, nsamples)

# Getting a Specific Element

From an ordered collection

- In Python, all indices start at zero.
- In your dicerolls list, to get the very first result, you would do this:

firstResult = dicerolls[0]

- To get the tenth result, you would do this:  $someResult$  = dicerolls[9]
- This is often confusing, so just stick with calling everything by their index-- "dicerolls[9] gets the element at the nineth position".

### Getting a Specific Element BACKWARDS!

- Python has an additional shorthand of counting from the last index using negative integers.
- Try this code in a new Python console.

sentence "Always brush your teeth." sentence[+1] sentence<sup>[20]</sup> sentence[18] sentence<sup>[-6]</sup>

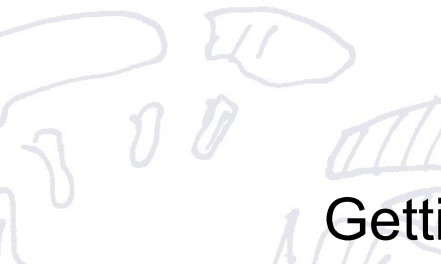

**Slicing** Getting subsequences

- Sequentially ordered items can also be sliced to produce subsequences.
- Slicing notation uses the colon notation sequence[x:y]
- Where 'x' is the start index, and 'y' is the index AFTER the end index.

## Slicing Examples...

Try these in your Python console...

sentence = "Always brush your teeth."

print sentence[0:6]

print/sentence[7:12]

print sentence[-6:-1]

print sentence[:6]

print sentence[7:]